## **Table of Contents**

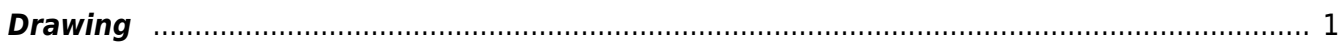

## <span id="page-2-0"></span>**Drawing**

## **Objects selection**

Every object on Canvas can be selected by clicking on its border or inside it. Hold Ctrl key (Windows, Linux) or Shift key (Mac OS) to add another object to current selection.

## **Sticking**

When you drag an object or change its size MagicPlot will try to stick the bounds of this object to other objects. While sticking MagicPlot shows you a red ruler and an object to which the bounds are sticking. If you do not want to align your objects this way, hold Ctrl key (Windows, Linux) or Option (Alt) key (Mac OS) to disable sticking.

From: <https://magicplot.com/wiki/> - **MagicPlot Manual**

Permanent link: **<https://magicplot.com/wiki/drawing?rev=1263458141>**

Last update: **Sun Nov 8 12:20:32 2015**

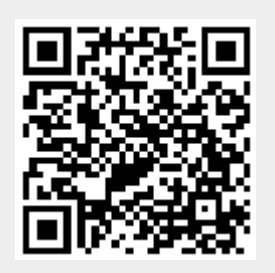